## Account JoVE individuali

Gli studenti, lo staff e i docenti possono creare un account [individuale](https://www.jove.com/it/auth/create) utilizzando il loro indirizzo email istituzionale e accedere ai video di JoVE da remoto.

## Google Single Sign-on

Se la tua istituzione utilizza Gmail, gli utenti possono effettuare il login attraverso Google SSO (single sign-on) utilizzando le credenziali istituzionali di Gmail.

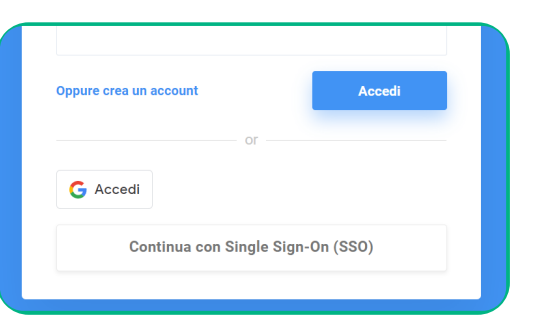

**Create Account** 

**Create Your Account** All your science content in one place.

**Institutional Email Address** 

Or Sign in

## Accesso tramite Shibboleth od OpenAthens

Se invece la tua istituzione utilizza Shibboleth oppure OpenAthens, gli utenti possono effettuare il login da [qui](https://www.jove.com/discovery?return_page=http%3A%2F%2Fwww.jove.com%2F) oppure seguire le istruzioni nella pagina di accesso principale, utilizzando email e password istituzionali. Controlla il menu disponibile a [questo](https://www.jove.com/it/discovery?return_page=http%3A%2F%2Fwww.jove.com%2F) link per assicurarti che la tua istituzione sia nella lista.

## Accesso da remoto autenticato tramite EZproxy

L'accesso da remoto autenticato ai contenuti di JoVE può essere effettuato utilizzando la nostra stanza EZProxy, disponibile a [questo](https://help.oclc.org/Library_Management/EZproxy/Database_stanzas/JoVE) link.

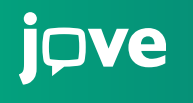

**JoVE è il produttore ed editore di risorse video leader nel settore, la cui missione è migliorare i risultati della ricerca e dell'educazione in scienza, medicina e ingegneria.**

**[italianteam@jove.com](mailto:subscriptions%40jove.com?subject=) [www.jove.com](https://www.jove.com/)**